## Udskriv Posteringer

Har du brug for at udskrive en eller flere posteringer? Det kan du nemt gøre.

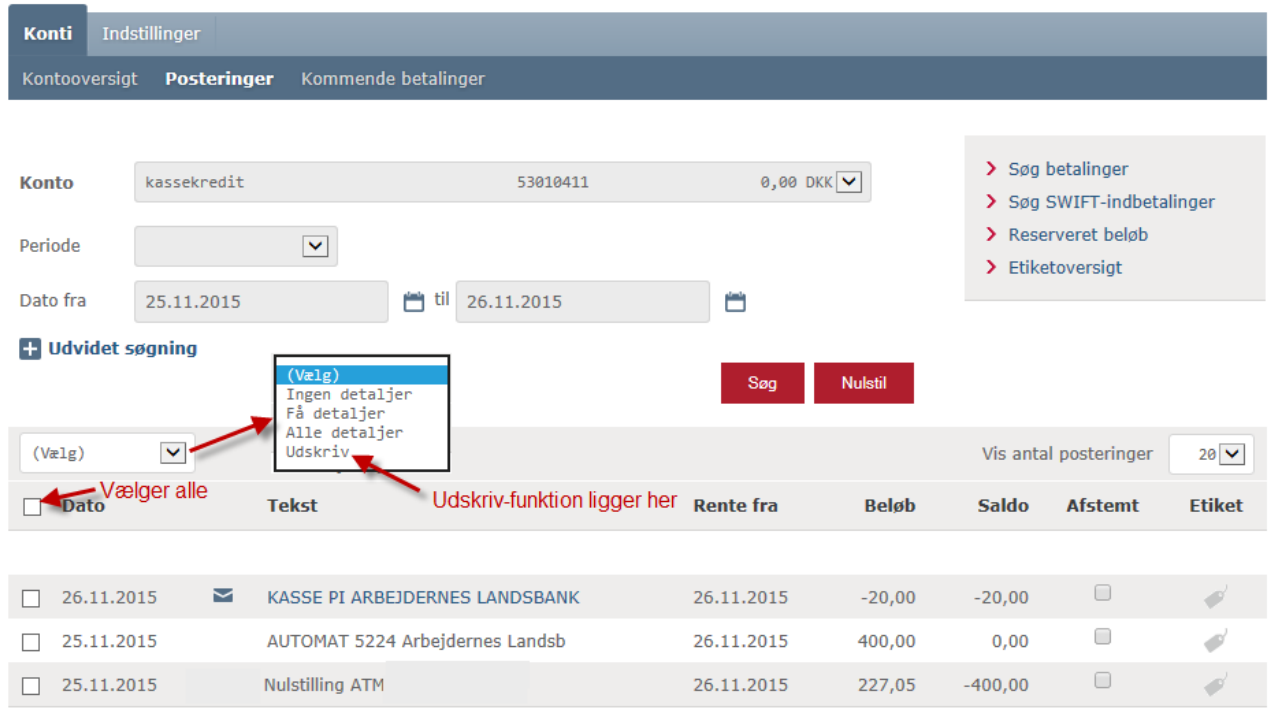

## **Enkelt postering**

- 1. Åbn en enkelt postering ved at klikke på posteringens tekst.
- 2. Marker med 'flueben' ud for posten, hvis du vil udskrive posteringen.
- 3. Marker også flere poster ad gangen og vælg i listen.

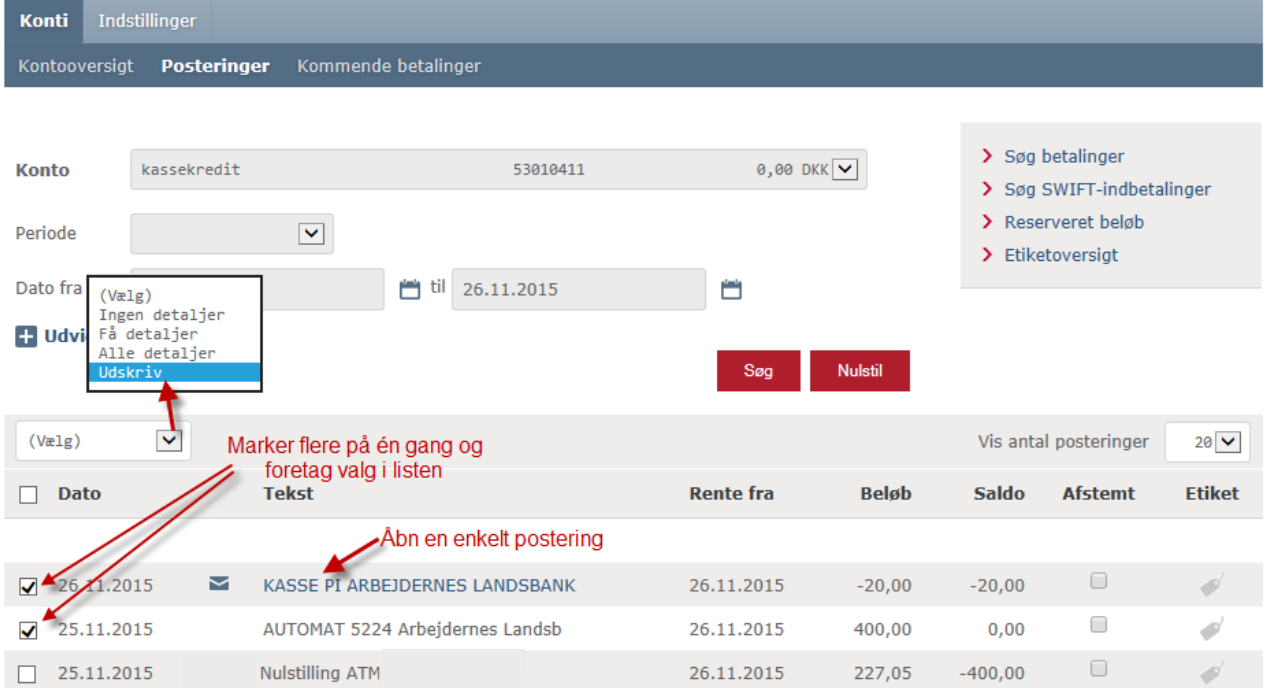

## **Flere posteringer**

## Marker et antal poster og åbn listen.

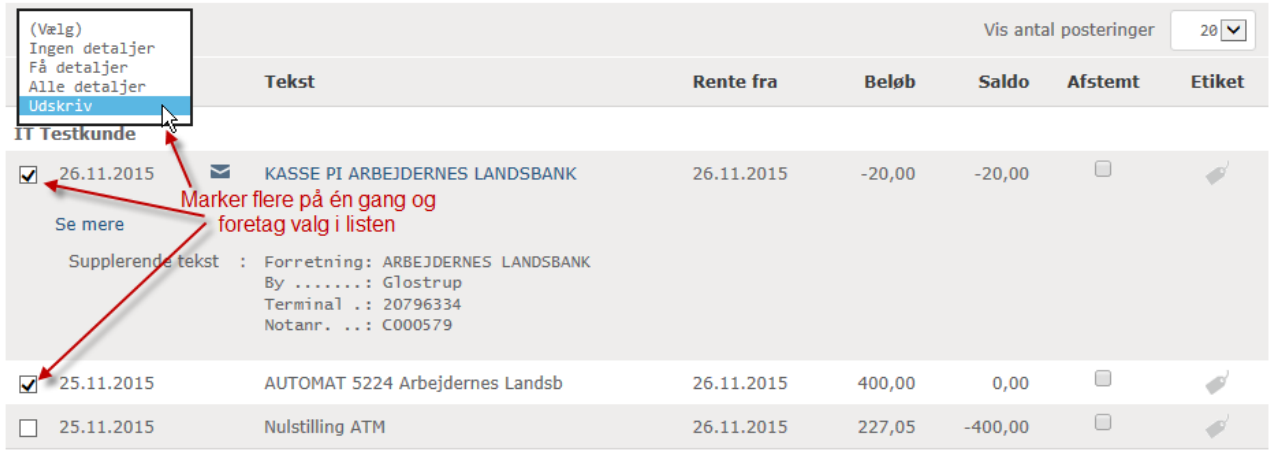

Vælg 'Udskriv' i listen ovenfor og vælg nu, hvad udskriften skal indeholde.

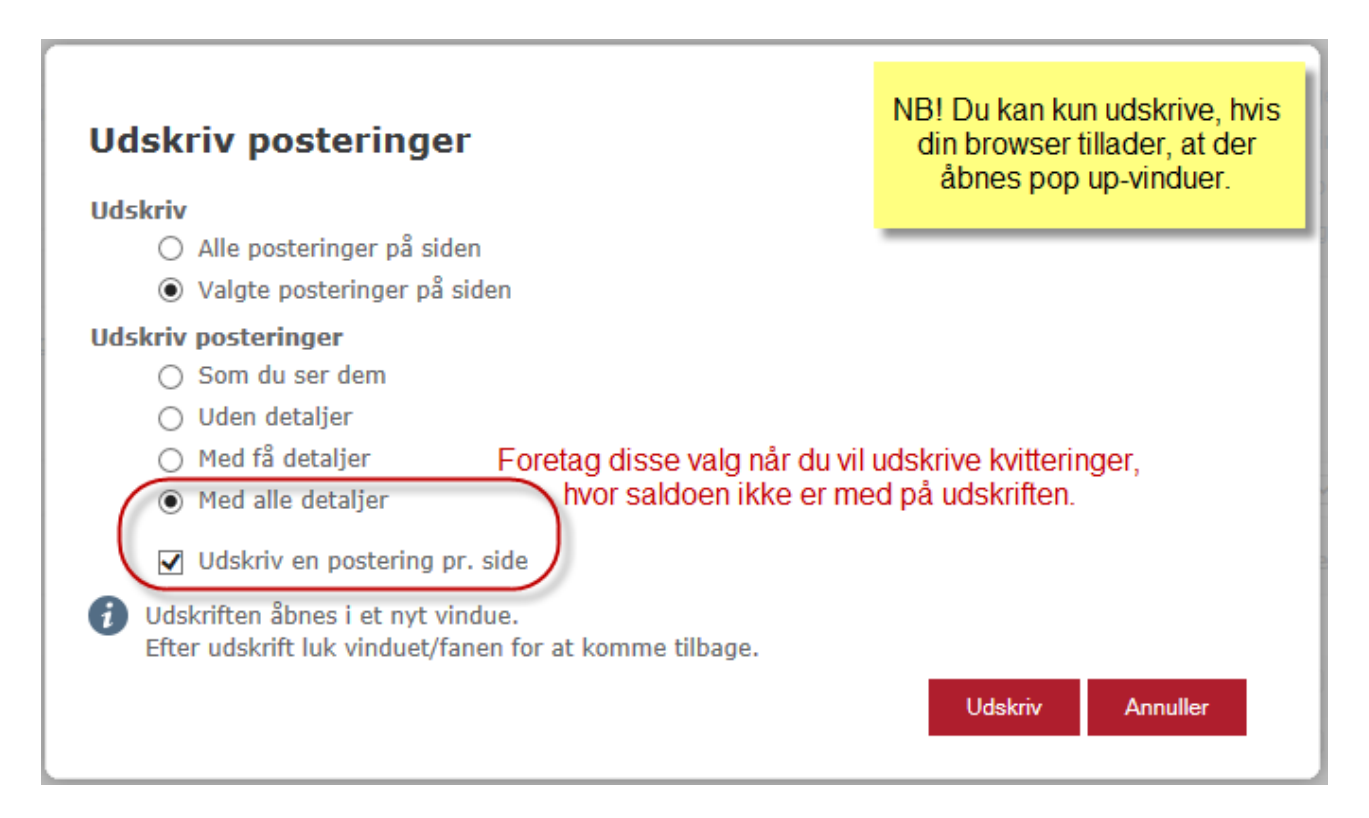